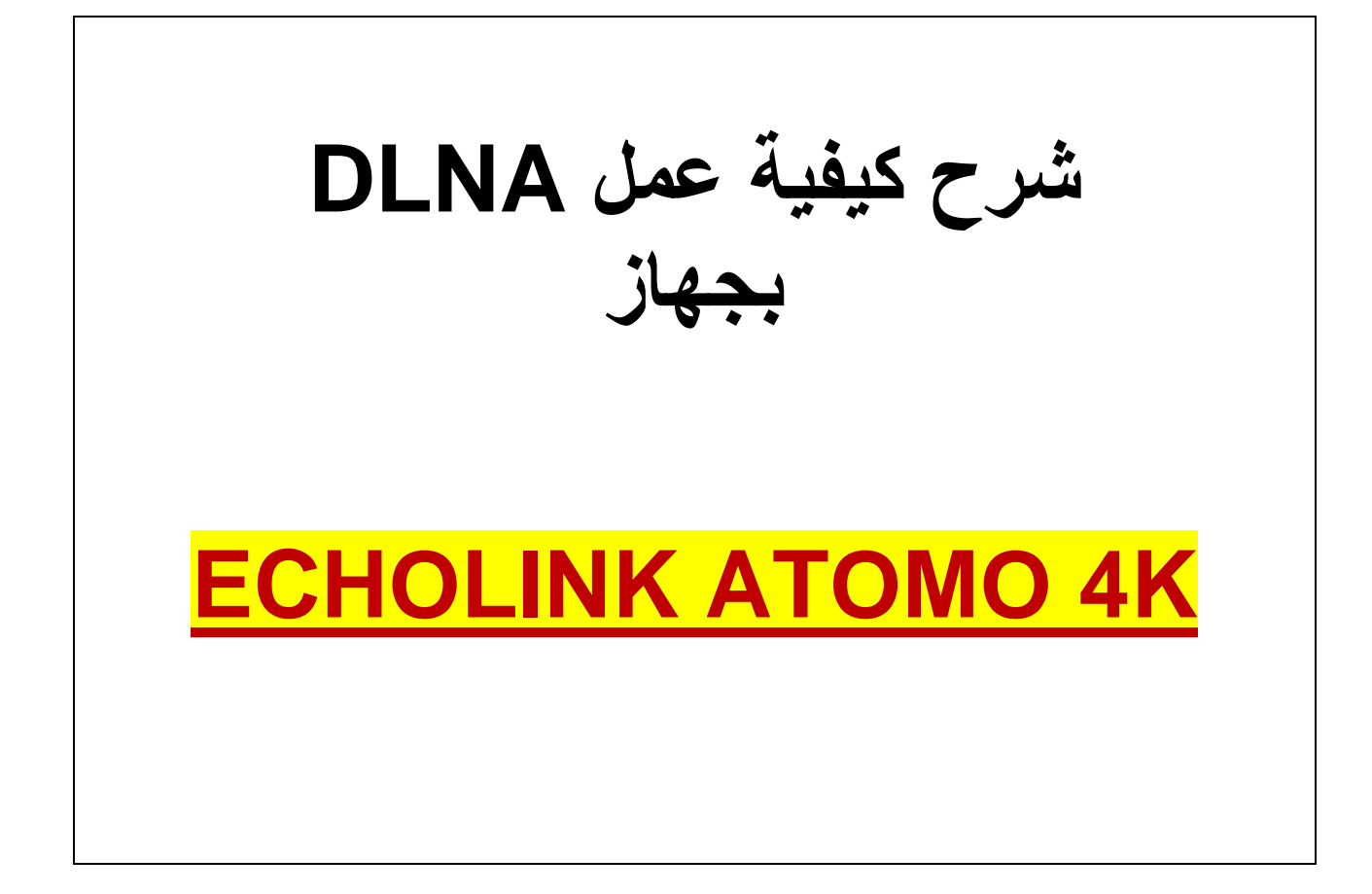

## **نضغط على الزر MENU**

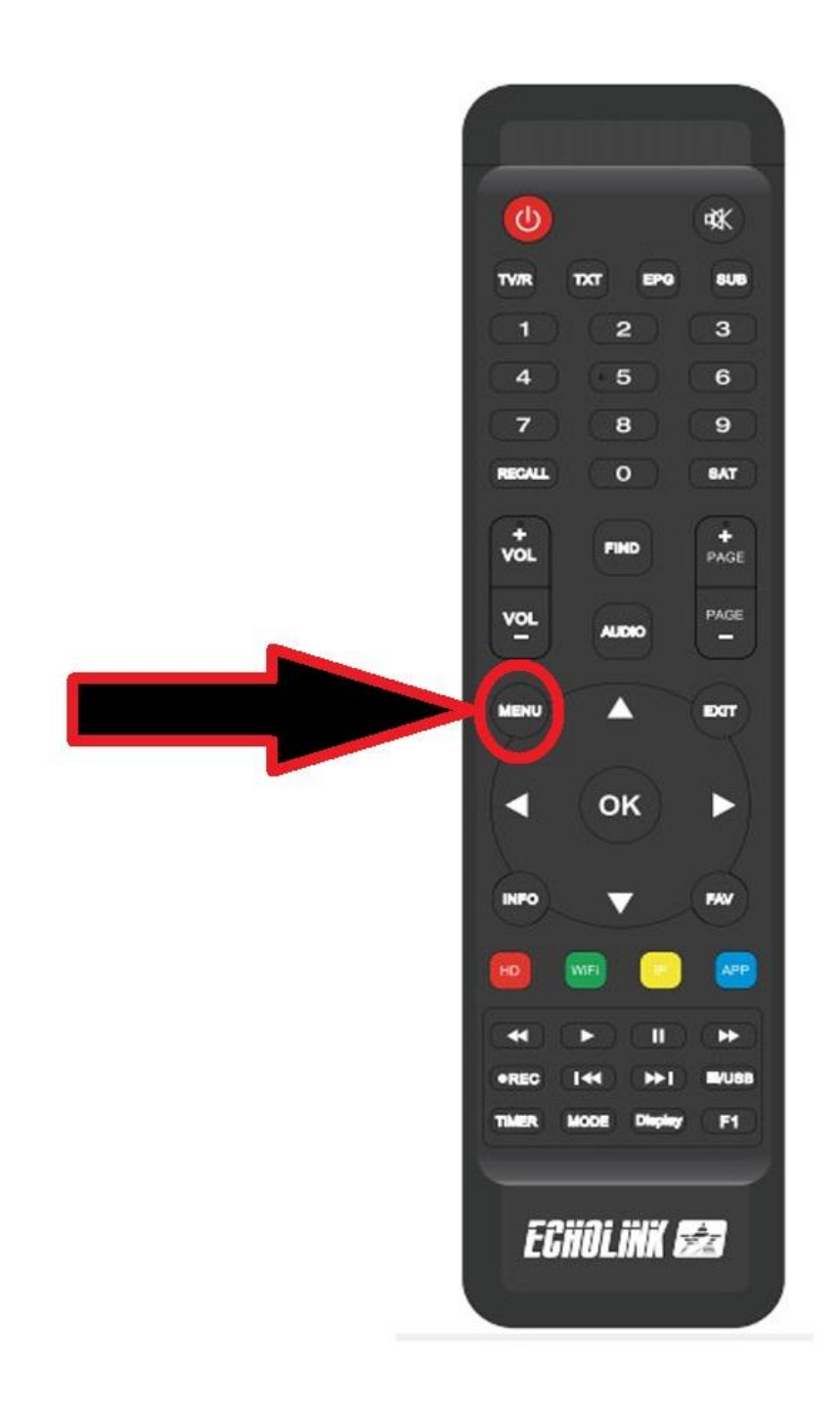

## **نذهب الى APP Network**

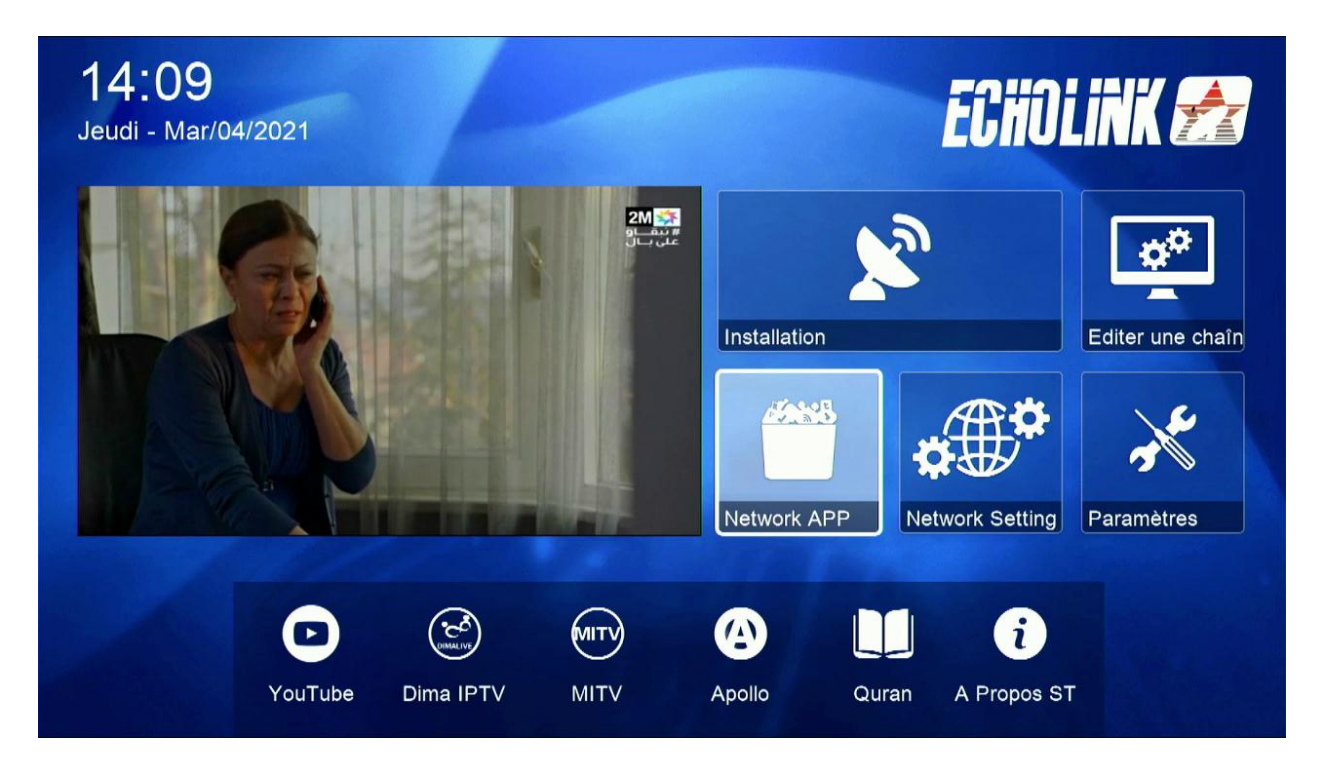

## **DLNA DMR نختار**

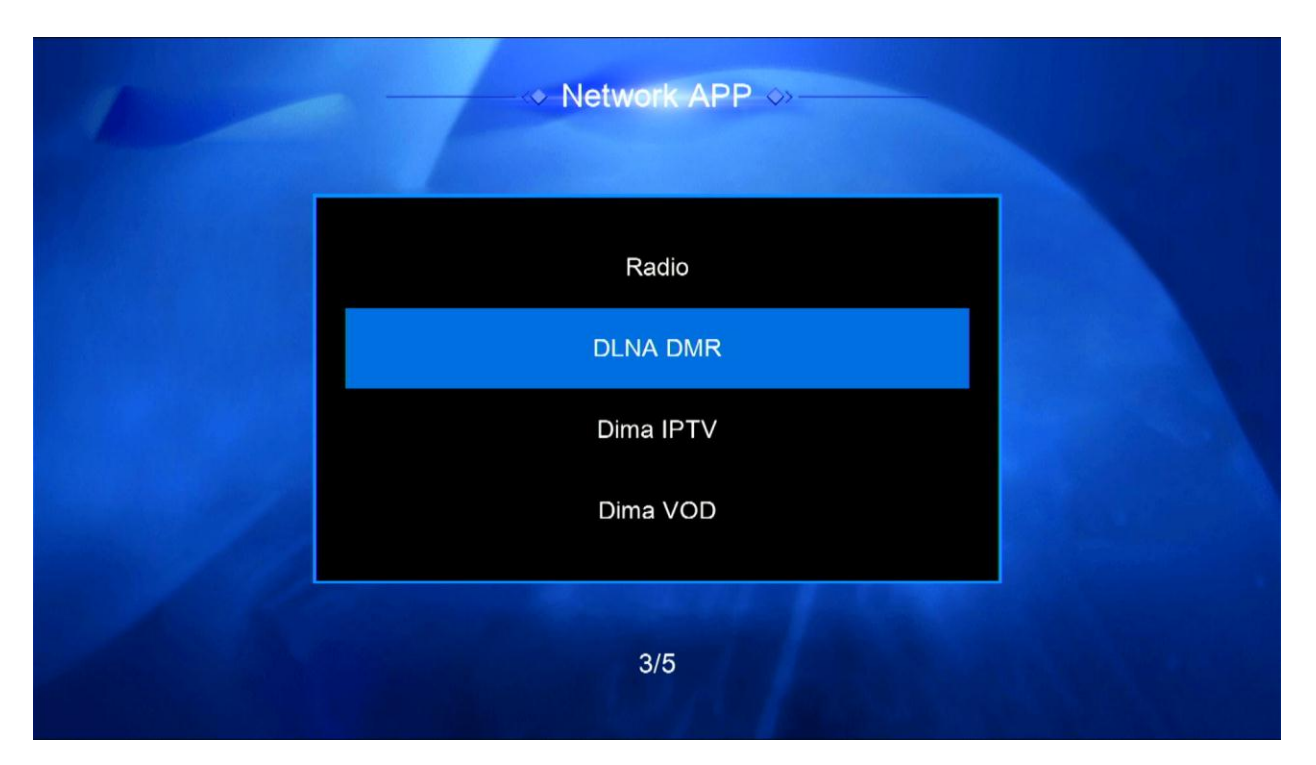

**بعد الدخول لتطبٌق ستظهر لك هذه الرسالة . اآلن نذهب للهاتف** 

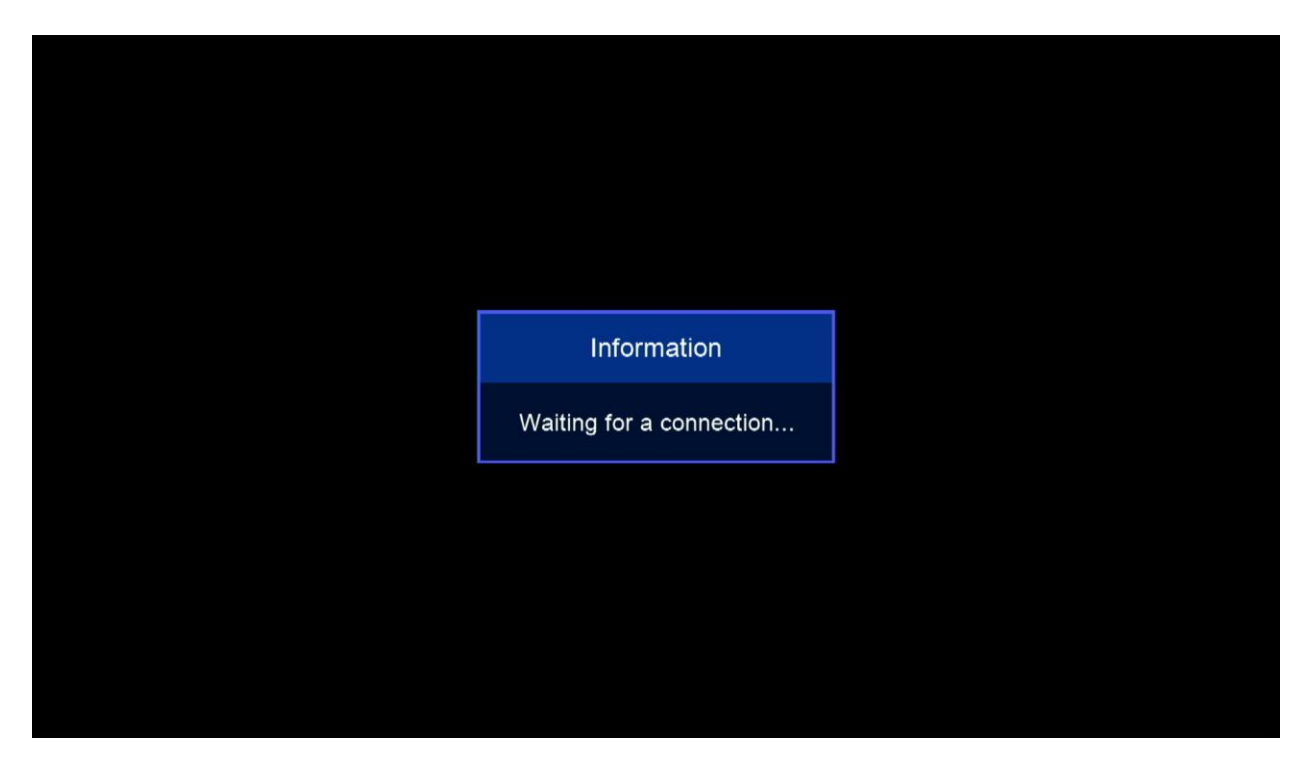

**نختار أي برنامج ٌدعم DLNAمثال نختار برنامج Xcast-Tv to Cast**

**التطبٌق متوفر بـStore Play**

أهم ش*ي*ء الجهاز والهاتف يجب أن يتصلوا بنفس الشبكة ثم

## نفتح البرنامج ونقوم بإختيار جهازنا

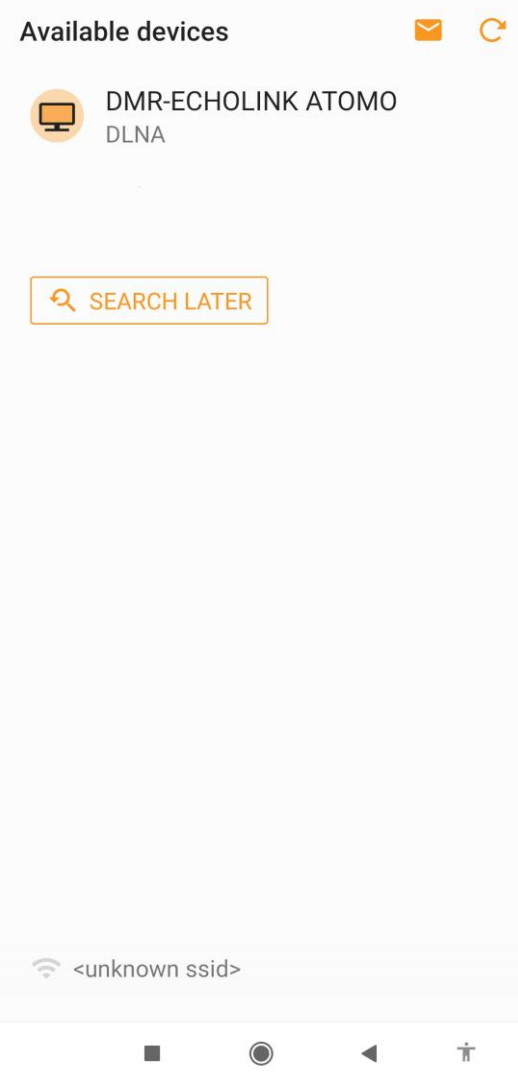

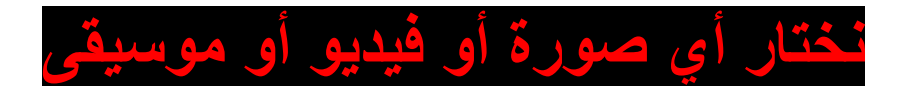

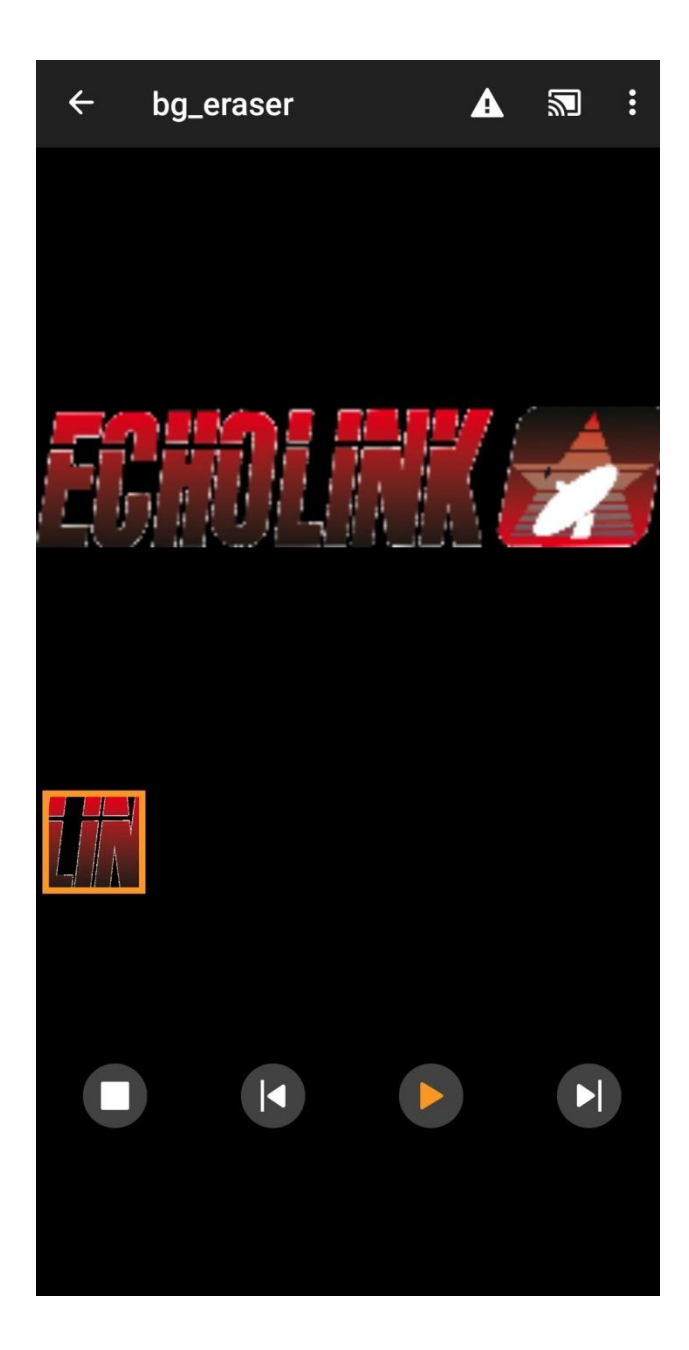

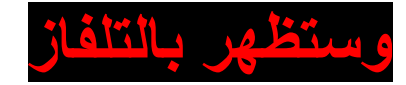

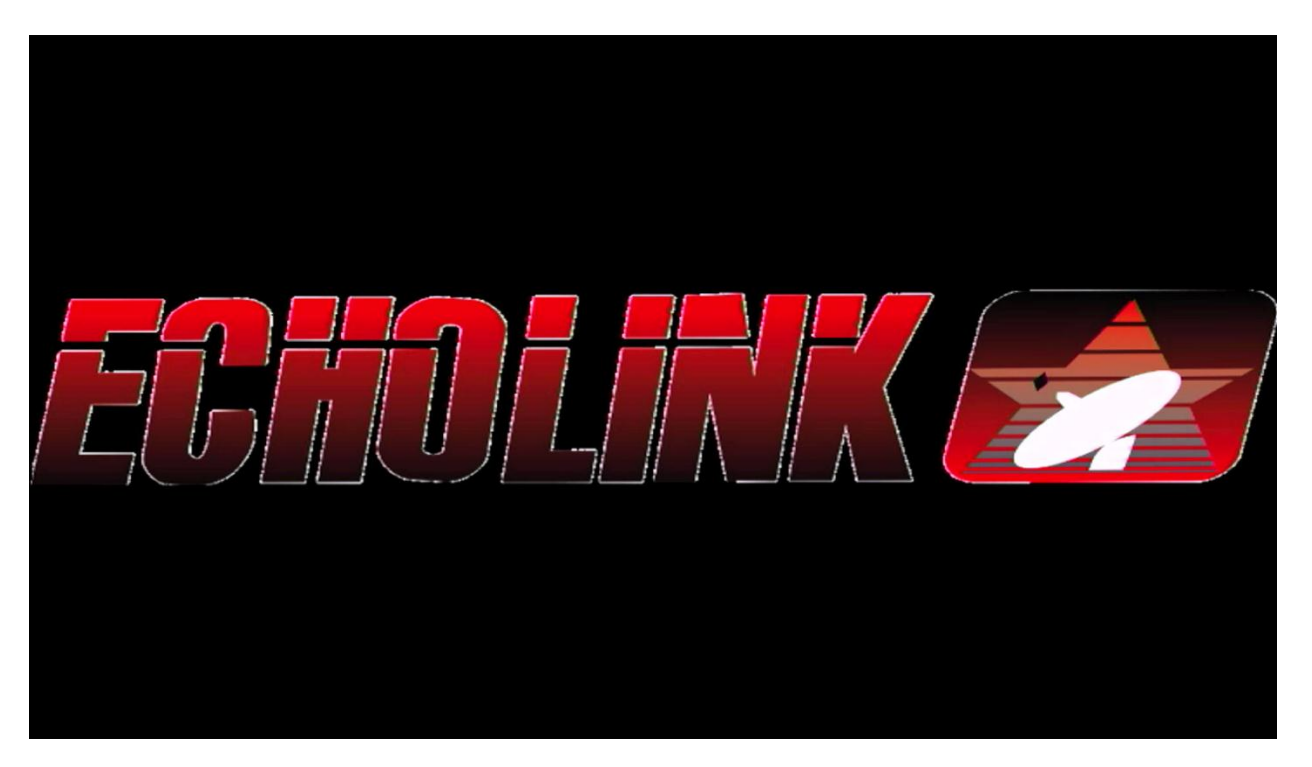